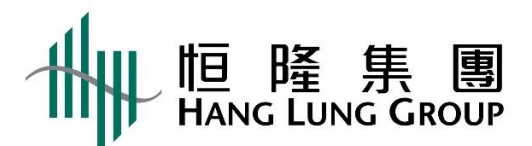

## **2024 年股東周年大會網上直播使用者指引**

**警告**:未經授權,請勿拍照、錄影或錄音此直播。

基本設備

- 1. 將智能電話、平板裝置或電腦連接至互聯網,連接網絡最低要求為 4MB 或以上, 以確保連線暢順及畫面清晰。
- 2. 建議使用固網連接。
- 3. 參閱[「支援」](https://edge.media-server.com/mmc/player/help/faq.php?lan=en)以確保您的設備符合最低要求 (只提供英文版本) 。

登入步驟

- 1. 瀏[覽網上直播連結](https://www.linkreit.com/webcast/2020AGM):<https://edge.media-server.com/mmc/p/fu8op2zo>
- 2. 輸入「使用者名稱」及「密碼」。

(適用於登記股東:登入詳情已載於寄出之獨立信函內。 )

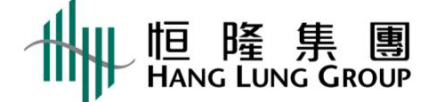

恒隆集團有限公司 **HANG LUNG GROUP LIMITED** (Incorporated in Hong Kong with limited liability) (Stock Code: 00010) <u>|| || || || |||| || || || |||</u> C1234567890 使用者名稱 以字母「C」為首之 閣下 之十位數字股東參考編號 **Personal Identification Number** 密碼 00000 五位數字個人識別號碼April 2, 2024

3. 按「呈交」

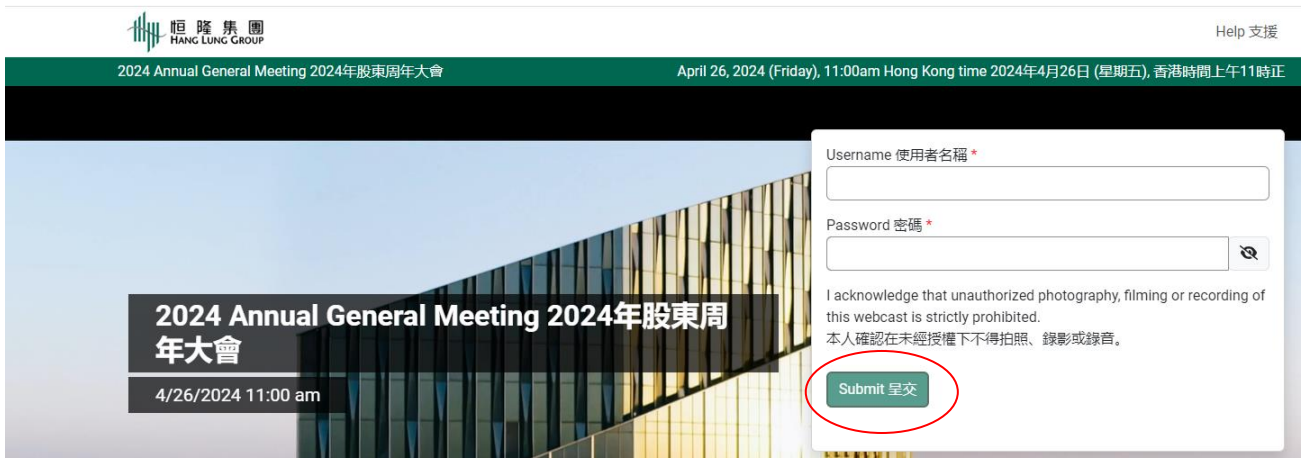

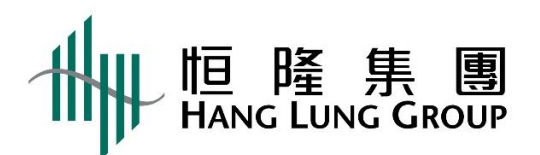

4. 登入網上直播主頁後,於直播開始前會有一個動態的時鐘及背景音樂。<br>「什麼樣緣 Webcast 網上直播 Help 支援

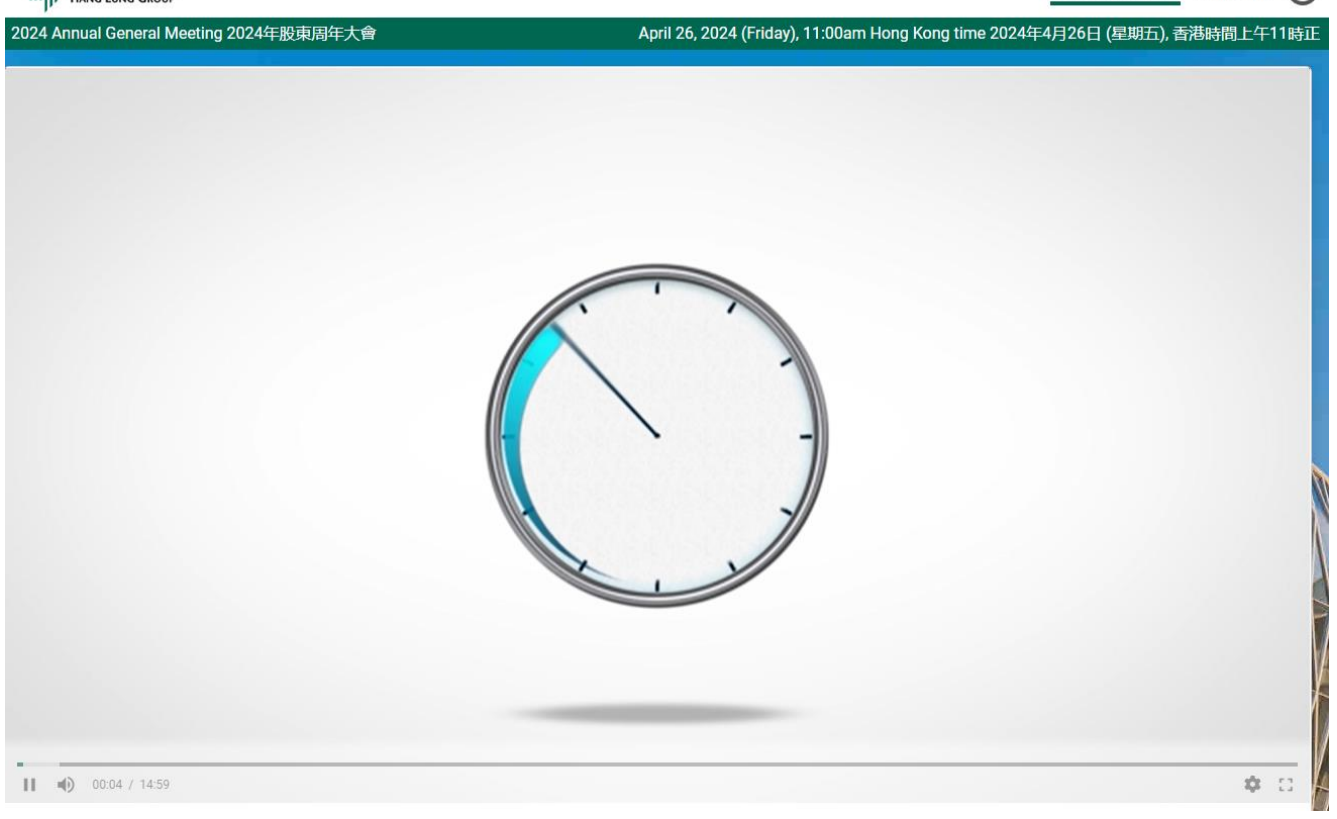

- 5. 當網上直播開始時,時鐘會更換成2024年股東周年大會直播的畫面。
- 6. 如果串流出現問題,您可於右下角齒輪圖標選擇較低的畫質。<br>什

![](_page_1_Picture_5.jpeg)

Webcast 網上直播 Help 支援

![](_page_2_Picture_0.jpeg)

## 7. 音量可於直播畫面上及您的裝置之「音效設定」內調整。

![](_page_2_Picture_2.jpeg)

## 您可於下方輸入欄填寫問題,然後按「呈交」。

╫╫ **恒 隆 集 團** 

![](_page_2_Picture_5.jpeg)

Webcast 網上直播 Help 支援